# **DIGITAAL VLAANDEREN**

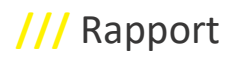

# **HANDLEIDING**

EODaS – Open LiDAR portaal

Versie /// 3 Publicatiedatum /// 06/11/2023

© Digitaal Vlaanderen - VITO

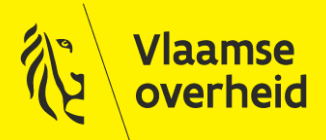

www.vlaanderen.be/digitaalvlaanderen

#### Auteur: Digitaal Vlaanderen, programma EODaS + VITO

#### Documenthistoriek:

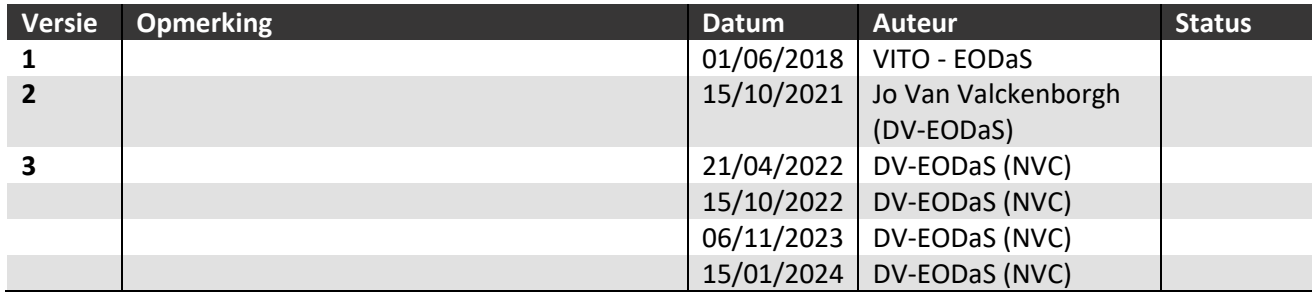

#### **Digitaal Vlaanderen**

Havenlaan 88, 1000 Brussel +32 (0)2553 72 02

Koningin Maria Hendrikaplein 70, 9000 Gent +32 (0)9276 15 00

digitaal.vlaanderen@vlaanderen.be

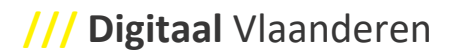

## <span id="page-2-0"></span>**INHOUD**

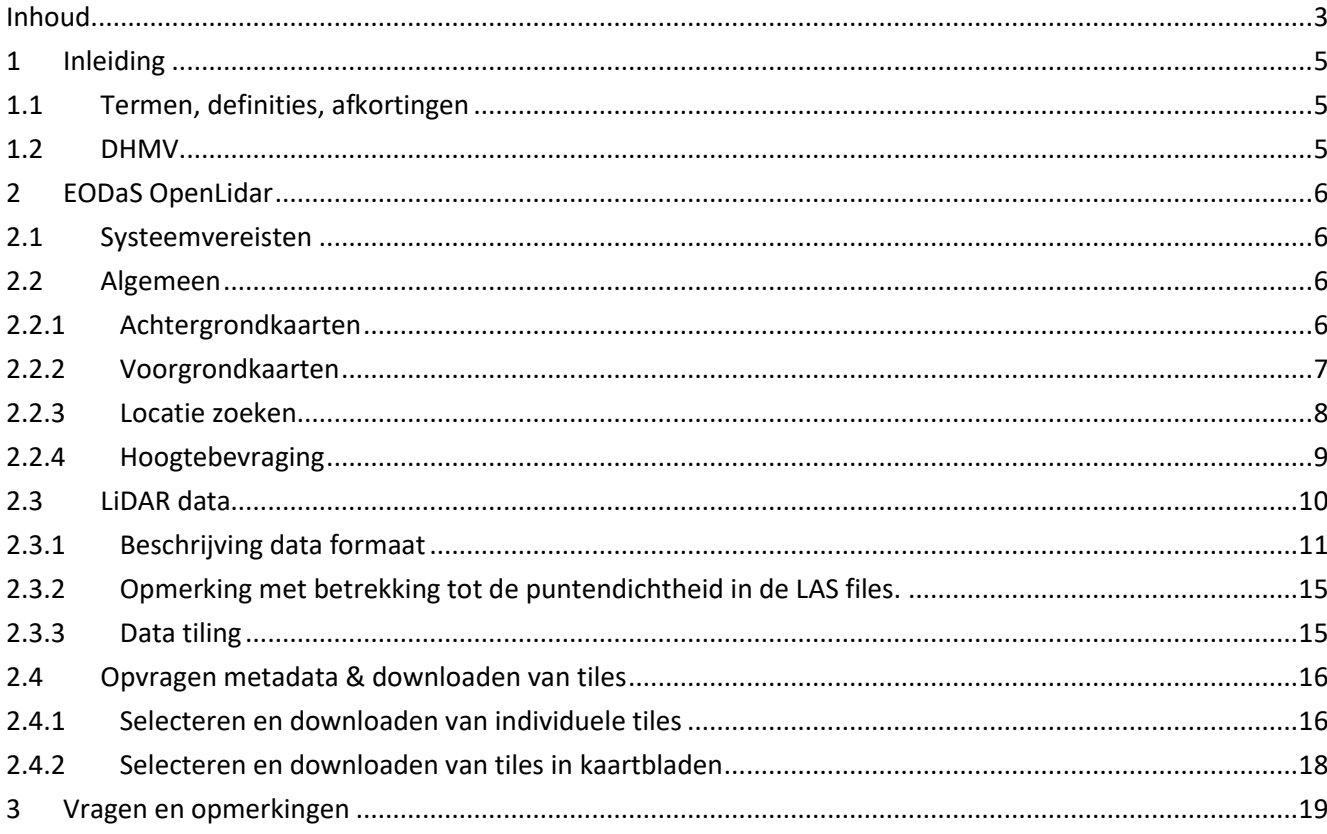

# <span id="page-4-0"></span>**1 INLEIDING**

De Vlaamse overheid heeft beslist om de specifieke brondata die in het kader van het Digitaal Hoogtemodel Vlaanderen (DHMV) zijn ingewonnen, via het kennisplatform van het programma EODaS, open te stellen voor hergebruik. Het betreft de ruwe LiDAR puntenwolken van de vliegcampagnes Digitaal Hoogtemodel Vlaanderen DHMV I en DMVII. Dit document geeft een beschrijving van de stappen die nodig zijn om de brondata te downloaden via het Open LiDAR portaal <https://remotesensing.vlaanderen.be/apps/openlidar/>

Meer informatie met betrekking tot de gebruiksvoorwaarden eigen aan open data zijn te vinden op:

• <https://overheid.vlaanderen.be/voorwaarden>

Meer informatie over het programma EODaS en het gezamenlijk kennisplatform Digitaal Vlaanderen-VITO is te vinden via:

• <https://overheid.vlaanderen.be/producten-diensten/earth-observation-data-science>

## <span id="page-4-1"></span>**1.1 TERMEN, DEFINITIES, AFKORTINGEN**

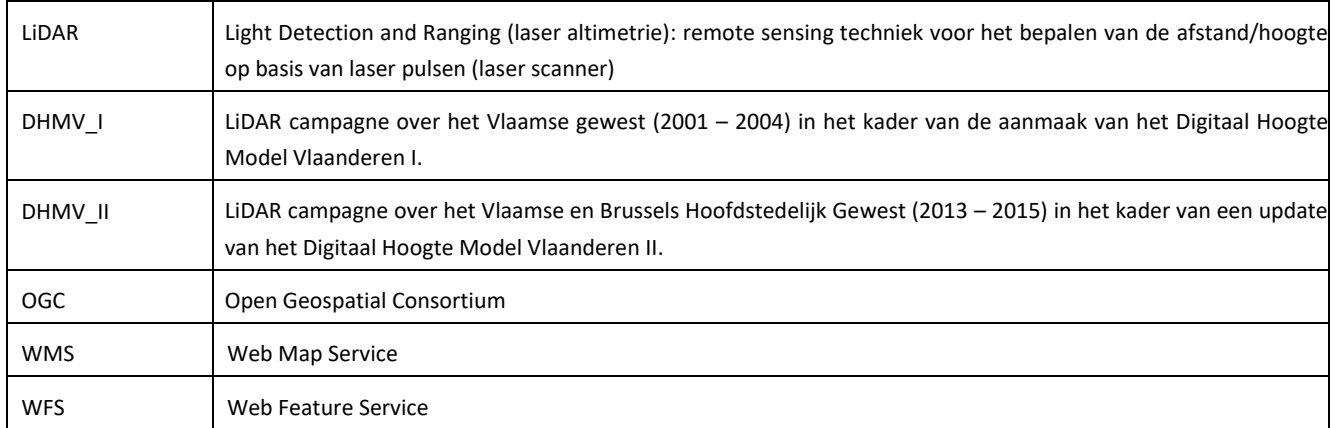

## <span id="page-4-2"></span>**1.2 DHMV**

Het Digitaal Hoogtemodel Vlaanderen is de verzamelnaam voor alle gebiedsdekkende hoogtegegevens van Vlaanderen waarover Digitaal Vlaanderen beschikt. Meer informatie over DHMV is te vinden op:

• <http://www.geopunt.be/catalogus/datasetfolder/7e40413e-9c17-492b-ac24-e72d37251e5a>

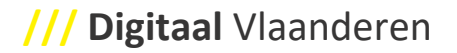

- <http://www.geopunt.be/catalogus/datasetfolder/242ddabc-3cbc-44f0-9623-bee874b29549>
- <https://overheid.vlaanderen.be/producten-diensten/digitaal-hoogtemodel-vlaanderen-dhmv>

# <span id="page-5-0"></span>**2 EODAS OPENLIDAR**

"EODaS OpenLidar" ([https://remotesensing.vlaanderen.be/apps/openlidar/\)](https://remotesensing.vlaanderen.be/apps/openlidar/) is het portaal waarlangs een gebruiker op eenvoudige manier snel tot bij de ruwe LiDAR puntenwolk van DHMV I en DHMV II komt en deze ook via eenvoudig klikken kan overhalen. Hiervoor worden vanuit EODaS de nodige cloudservices voorzien.

Deze versie heeft als belangrijkste doelstelling om snel toegang te bieden aan de geïnteresseerden tot de LiDAR puntenwolken die beschikbaar gesteld worden. De digitale diensten achter het portaal houden tevens maximaal rekening met de geldende wettelijke verplichtingen (wetgeving luchtfotografie militaire domeinen) die rusten op de openstelling van deze grootschalige data naar derden (zie verder pun[t 2.3.2\)](#page-14-0).

## <span id="page-5-1"></span>**2.1 SYSTEEMVEREISTEN**

Deze browser applicatie is ontwikkeld om ondersteund te worden door verschillende browsers (Google Chrome, Apple Safari, Microsoft Edge, Firefox). Voor de operating systemen "Windows 7", "Windows 8" en "Windows 10" is er geen update van "Internet Explorer 11" meer voorzien. IE11 wordt daarom niet ondersteund door deze applicatie.

## <span id="page-5-2"></span>**2.2 ALGEMEEN**

De browser applicatie opstarten kan in eender welke standaard internet browser (zie [2.1\)](#page-5-1) door ingeven van de URL :<https://remotesensing.vlaanderen.be/apps/openlidar/> .

#### <span id="page-5-3"></span>**2.2.1 Achtergrondkaarten**

- GRB : Grootschalig referentiebestand
- ORTHO recent: middenschalige, meest recente orthofotomozaiek in rood, groen, blauw; wintervlucht (20cm resolutie).
- DHMV II ORTHO: grootschalige orthofotomozaiek in rood, groen, blauw; wintervlucht 2013-2015, gelijktijdig met de LiDAR opnamen (10cm resolutie)

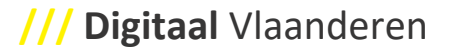

- LiDAR DHMVII DSM 1M : Digital Surface Model (digitaal oppervlakte model) met grondresolutie van 1x1m², op basis van de ruwe LiDAR puntenwolken.
- LiDAR DHMVII DTM 1M : Digital Terrain Model (digitaal terrein model) met grondresolutie van 1x1m<sup>2</sup>, op basis van de ruwe LiDAR puntenwolken.
- LiDAR DHMVII DSM 5M : Digital Surface Model (digitaal oppervlakte model) met grondresolutie van 5x5m², op basis van de ruwe LiDAR puntenwolken.
- LiDAR DHMVII DTM 5M : Digital Terrain Model (digitaal terrein model) met grondresolutie van 5x5m², op basis van de ruwe LiDAR puntenwolken.
- LiDAR DHMVII Skyview 25CM: skyview factor van het maaiveld, berekend in 16 richtingen met een zoekradius van 2.5 meter en met filtering op ruis. Raster met grondresolutie van 0.25x0.25 m², aangemaakt door Digitaal Vlaanderen (EODaS) in opdracht van het Agentschap Onroerend Erfgoed op basis van de ruwe LiDAR puntenwolken DHMVII.
- LiDAR DHMVII Hillshade 25CM: multi-directionele hillshade van het maaiveld, berekend in 8 richtingen (202.5° - 360° azimuth), zonnehoogte 35° en verticale overdrijving met factor 2. Raster met grondresolutie 0.25x0.25 m², aangemaakt door Digitaal Vlaanderen (EODaS) in opdracht van het Agentschap Onroerend Erfgoed op basis van de ruwe LiDAR puntenwolken DHMVII.
- LiDAR DHMVII Solarirr 25 CM: totale jaarlijkse zoninstraling (kWh/m<sup>2</sup>/jaar) berekend als de som van de directe en de diffuse (straling weerkaatst door de atmosfeer en het grondoppervlak) maandelijkse zoninstralingswaarden. Bij de berekening wordt eveneens rekening gehouden met het reliëf en de beschaduwing door nabijgelegen structuren tot (minstens) 200 meter verder. Raster met grondresolutie van 0.25x0.25 m², aangemaakt door VITO en Digitaal Vlaanderen (EODaS) in opdracht van het Vlaams Energie- en Klimaatagentschap (VEKA) op basis van de ruwe LiDAR puntenwolken DHMVII in kader van de zonnekaart Vlaanderen [\(https://www.energiesparen.be/zonnekaart](https://www.energiesparen.be/zonnekaart) )
- LiDAR DHMVII FlowAcc 1M: flow accumulatie raster op basis van een multiple-flow direction. Raster met grondresolutie van  $1x1$  m<sup>2</sup>, aangemaakt door Digitaal Vlaanderen (EODaS) in opdracht van de Vlaamse Milieu Maatschappij op basis van de ruwe LiDAR puntenwolken DHMVII in kader van de aanmaak van een Hydrologisch gecorrigeerd DTM. Meer info: [https://www.vlaanderen.be/digitaal-vlaanderen/onze-oplossingen/earth-observation-data](https://www.vlaanderen.be/digitaal-vlaanderen/onze-oplossingen/earth-observation-data-science-eodas/remote-sensing-projecten-bij-digitaal-vlaanderen/hydrocorr-of-hydrologisch-gecorrigeerd-dhmvii)[science-eodas/remote-sensing-projecten-bij-digitaal-vlaanderen/hydrocorr-of-hydrologisch](https://www.vlaanderen.be/digitaal-vlaanderen/onze-oplossingen/earth-observation-data-science-eodas/remote-sensing-projecten-bij-digitaal-vlaanderen/hydrocorr-of-hydrologisch-gecorrigeerd-dhmvii)[gecorrigeerd-dhmvii](https://www.vlaanderen.be/digitaal-vlaanderen/onze-oplossingen/earth-observation-data-science-eodas/remote-sensing-projecten-bij-digitaal-vlaanderen/hydrocorr-of-hydrologisch-gecorrigeerd-dhmvii)

Voor achtergrondkaarten waarvan een standaard product werd afgeleid, wordt de link naar de metadata meegegeven achter de info button (i). De standaard producten zijn toegankelijk via de downloadtoepassing Digitaal Vlaanderen : [https://download.vlaanderen.be/.](https://download.vlaanderen.be/)

#### <span id="page-6-0"></span>**2.2.2 Voorgrondkaarten**

LiDAR DHMVII FlowAcc 1M: flow accumulatie raster op basis van een multiple-flow direction. Raster met grondresolutie van 1x1 m<sup>2</sup>, aangemaakt door Digitaal Vlaanderen (EODaS) in opdracht van de Vlaamse Milieu Maatschappij op basis van de ruwe LiDAR puntenwolken. *Dit is de* 

*transparante versie van het raster, wat de mogelijkheid biedt om de overlandse afstroming over de percelen te visualiseren.*

- GRB gebouwen: visualisatie van de gebouwen aan de grond uit het GRB (entiteiten knw, gba, gbg) *[\(https://geo.api.vlaanderen.be/GRB/wms?LAYERS=GRB\\_KNW\)](https://geo.api.vlaanderen.be/GRB/wms?LAYERS=GRB_KNW) of LAYERS=GRB\_GBA of LAYERS=GRB\_GBG*
- GRB percelen: visualisatie van de administratieve percelen uit het GRB (adp) *[\(https://geo.api.vlaanderen.be/GRB/wms?LAYERS=GRB\\_ADP\\_GRENS\)](https://geo.api.vlaanderen.be/GRB/wms?LAYERS=GRB_ADP_GRENS)*
- VRBG gemeenten: visualisatie van de gemeentegrenzen zoals opgenomen in het GRB *[\(https://geo.api.vlaanderen.be/GRB/wms?LAYERS=GEM\\_GRENS\)](https://geo.api.vlaanderen.be/GRB/wms?LAYERS=GEM_GRENS)*

#### <span id="page-7-0"></span>**2.2.3 Locatie zoeken**

#### **Gericht zoeken kan via**

• "Zoeken naar locatie…", (adres, straat, gemeente, … op basis van de geolocation service van Digitaal Vlaandere[n https://overheid.vlaanderen.be/CRAB-Geolocation.](https://overheid.vlaanderen.be/CRAB-Geolocation) U geeft een gestandaardiseerd adres in de zoekfunctie, bv Koningin Maria Hendrikaplein 70, 9000 Gent

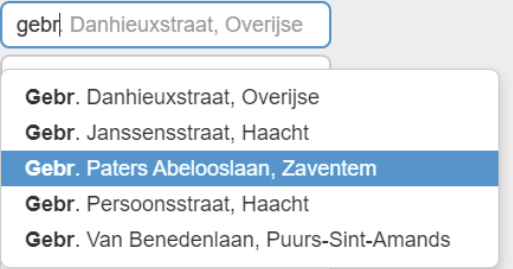

• of via "Zoeken naar kaartblad…" (volgens de kaartblad verdeling opgesteld door het Nationaal Geografisch Instituut (NGI) ), van 1 tot 33. Voor kaartbladindeling, zie <https://download.vlaanderen.be/product/40-kaartbladversnijdingen-ngi-numerieke-reeks>

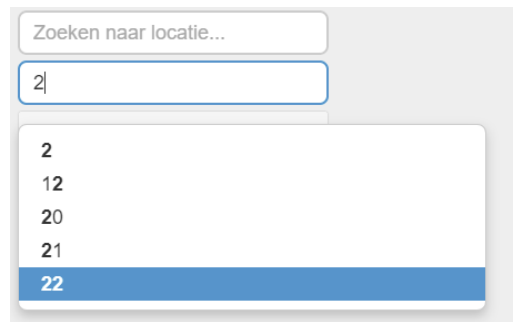

Eens ingezoomd, kan bij keuze van de achtergrond kaart als DSM of DTM, via ingeven van de minimum hoogte en maximum hoogte bij "Kaart inkleuring" ([Figuur 1\)](#page-8-1) het hoogte contrast door de gebruiker ingesteld worden voor een betere visualisatie op het actuele zoomniveau.

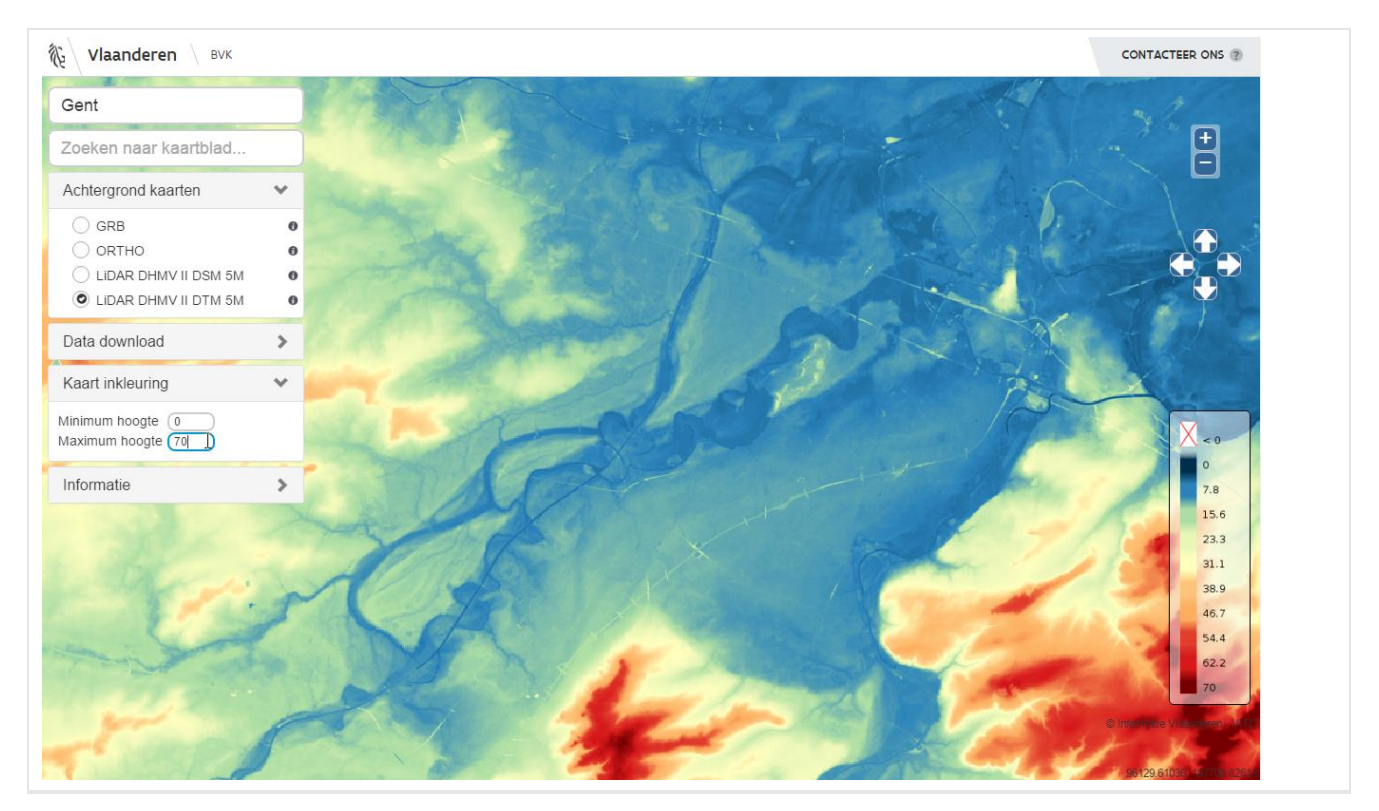

<span id="page-8-1"></span>Figuur 1: Digitaal terrein model, 5 meter grondresolutie ingekleurd volgens een door de gebruiker ingegeven minimum en maximum hoogte waarde

#### <span id="page-8-0"></span>**2.2.4 Hoogtebevraging**

Indien u de hoogte van een bepaalde locatie kan u voor de betrokken respectievelijk DSM en DTM achtergrondkaarten van DHMVII de hoogte opvragen voor 1 of 5m rasters. U selecteert één van de 4 achtergrondkaarten en kiest met de muis voor de hoogtebevraging en bepaalde locatie.

# **/// Digitaal** Vlaanderen

 $\overline{\times}$ 

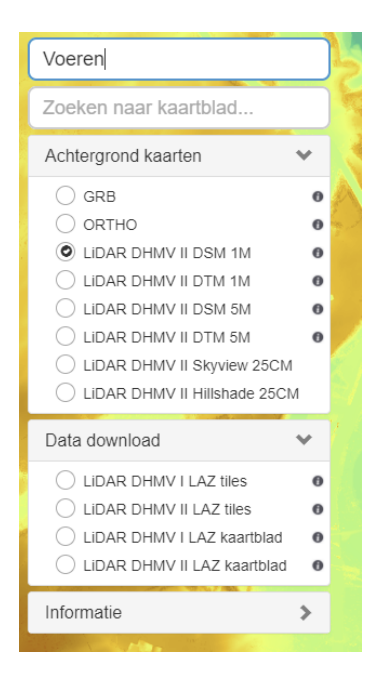

Hoogte Z voor een bepaalde locatie (X,Y).

EPSG:31370, X: [ 249444.125 ] EPSG:31370, Y: [ 161458.925 ] EPSG:5110, Z: [ 111.63 ]

### <span id="page-9-0"></span>**2.3 LIDAR DATA**

De ruwe remote sensing data die via laseraltimetrie wordt ingewonnen bestaat uit een niet uitgedunde puntenwolk met hoge puntdichtheid. De data wordt in stroken opgenomen, vliegstroken, met een puntendichtheid van minimum 16 punten per m² en multiple returns [\(Figuur 2\)](#page-10-1). Deze puntenwolk wordt onderworpen aan een strenge kwaliteitscontrole, zowel planimetrisch (RMSExy = 0.10m) als altimetrisch (RMSEz = 0.05m). Dit met de bedoeling hoogwaardige bron data aan te kunnen bieden en vervolgens deze ruwe data in te zetten voor een veelvoud aan toepassingen (hoogte-, hydrologische-, city 3D modellering, archeologisch onderzoek, bosinventarisatie, …).

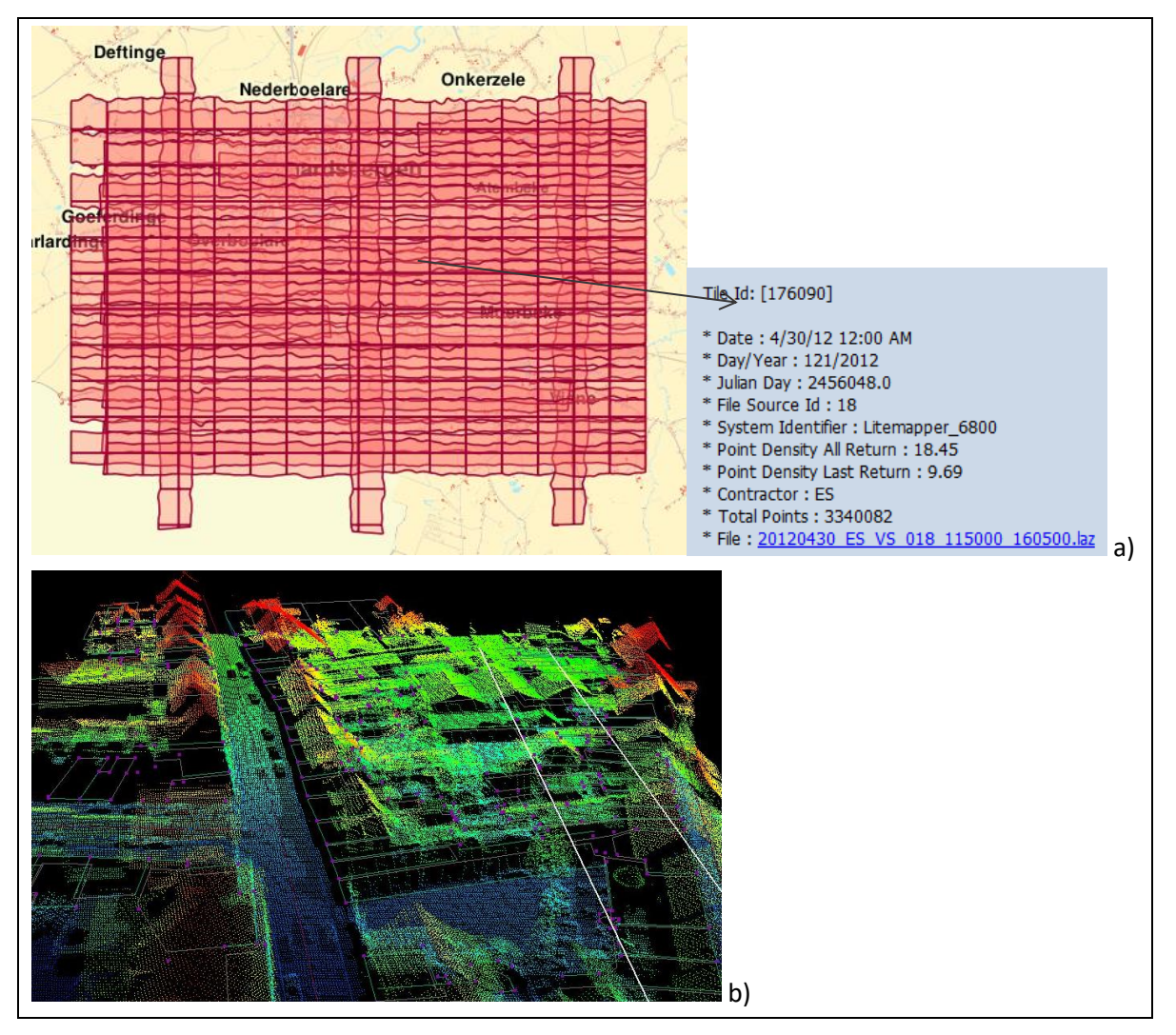

<span id="page-10-1"></span>Figuur 2: a) overzicht van de vliegstroken (opgedeeld in tiles, weergave via WMS) zoals gevlogen voor een LiDAR vlucht boven Geraardsbergen met weergave van de tile metadata voor één tile; b) voorbeeld van puntenwolken binnen de vliegstroken

#### <span id="page-10-0"></span>**2.3.1 Beschrijving data formaat**

Het LAS formaat is een wereldwijde standaard voor het opslaan en distribueren van LiDAR data en de bijhorende metadata [\(www.asprs.org\)](http://www.asprs.org/). De gecomprimeerde versie van een LAS file is een LAZ (LASzip) file. De data specificaties voor de LiDAR puntenwolken, zoals aangeleverd door de dienstverlener en zoals aangeboden vanuit EODaS, worden samengevat in [Tabel 1.](#page-11-0) Deze informatie is eveneens ook steeds vervat in de LAZ files die gedownload worden en kan geraadpleegd worden via bvb. LASinfo van LASTOOLS (Figuur 3 voor DHMV II en Figuur 4 voor DHMV I Figuur 3 :).

## **/// Digitaal** Vlaanderen

De puntdichtheid bij de LiDAR vlucht van DHMV II bedraagt: 8pts/m² per strook. Vermits er gevlogen wordt met een overlap van 50%, komt dit neer op een minimale puntendichtheid van 16pts/m² [\(Figuur 5\)](#page-14-2). De puntdichtheid bij de LiDAR vlucht van DHMV I bedraagt: 1pts/4m² per strook [\(Figuur 5\)](#page-14-2).

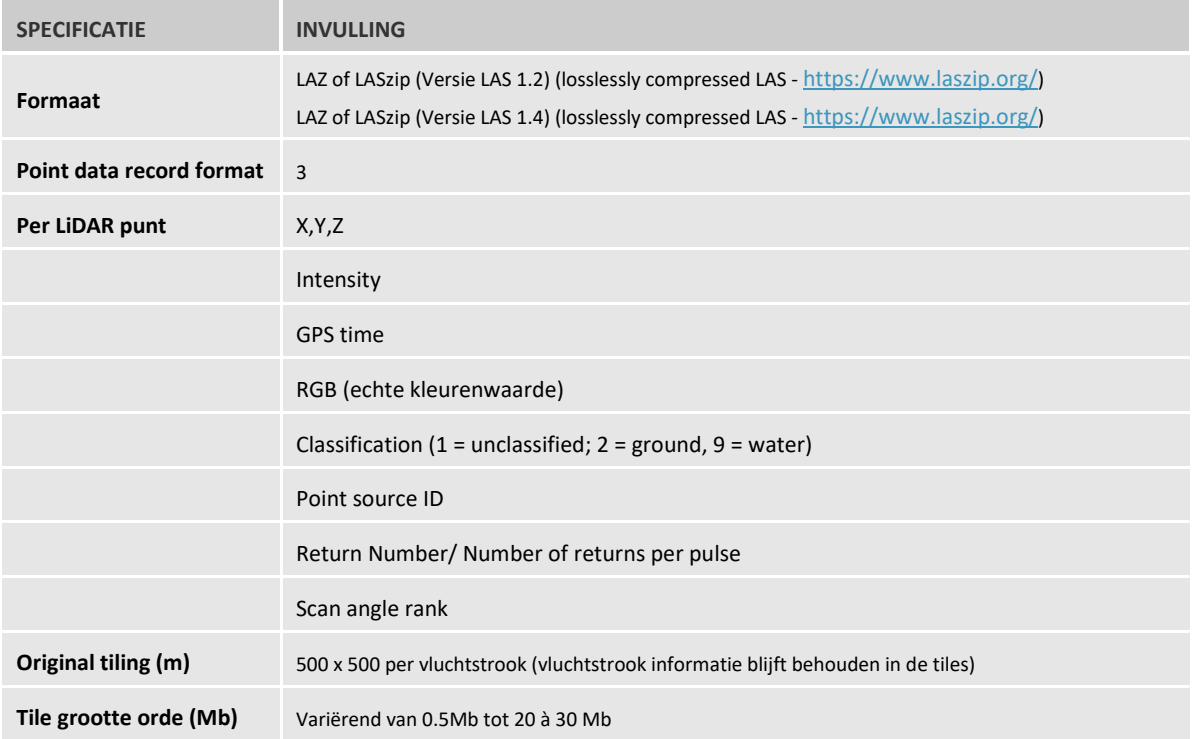

<span id="page-11-0"></span>Tabel 1: een greep uit de data specificaties van een LAZ tile zoals aangeboden via de EODaS clouddiensten

```
1 reporting all LAS header entries:
   file signature:
 \overline{z}'LASF'S
 \overline{\mathbf{3}}file source ID:
                                     220329
    global encoding:
 \overline{4}project ID GUID data 1-4: 00000000-0000-0000-4844-564D0049492D
 \epsilonversion major.minor:
                                     1.49system identifier:
                                     'Riegl LMS-0680i'T
                                     'RiProcess-TerraScan-LASToolbox'9
 \overline{a}generating software:
                                    97/2013
     file creation day/year:
 g
10
                                    375
    header size:
    offset to point data:
                                     3759
11number var. length records: 01
12\,point data format:
133<sup>°</sup>14point data record length:
                                     34<sup>4</sup>number of point records:
                                     28611529
15number of points by return: 2095169 421639 223975 91406 24303
16
     scale factor x \ y \ z:
                                 0.01 0.01 0.011718
     offset x y z:
                                     0, 0, 0<sup>9</sup>
19min x y z:
                                     106000.00 191000.00 5.57%
                                     106499.99 191499.99 41.99
20
     max x v z:
21
    start of waveform data packet record: 0%<br>start of first extended variable length record: 0%
22^{\circ}23
    number of extended_variable length records: 01
    extended number of point records: 223024649
24
     extended number of points by return: 16580892 3197984 1636533 668951 181617 256906 33919 0 0 0 0 0 0 0 0
25
26 LASzip compression (version 2.2r0 c2 50000): POINT10 2 GPSTIME11 2 RGB12 2%<br>27 LAStiling (idx 197, lvl 4, sub 0, bbox 100500 187000 108500 195000)%
28 reporting minimum and maximum for all LAS point record entries ... I
29 X 10600000 106499999<br>30 Y 19100000 191499999
31ZZ 557<br>intensity 1 65535%
                           41999
32edge_of_flight_line 0 1%<br>scan_direction_flag 0 0%
33
34
     number_of_returns_of_given_pulse 1 79
35
     return_number
                                           1.7936
                          \mathbf{1}37classification
                                   Q
    scan_angle_rank -29
38
                                 30<sub>1</sub>user data
                           \overline{\mathbf{0}}0<sup>4</sup>39
    point_source_ID 22032 22032
40gps_time 49371221.568626 49371230.950474
41
42Color R 768 65024
     G 4096 65024
43
            B 6400 65024
44
45 WARNING: there are 4157 points with return number 6
46 WARNING: there are 503 points with return number 7
47 overview over number of returns of given pulse: 1672085 395392 398494 268900 100831 22092 3358%
48 histogram of classification of points:
49
            1612052 Unclassified (1)
            1234760 Ground (2)
50
               14340 Water (9)
51
52
```

```
Figuur 3 : LASinfo resultaat voor een LiDAR tile van DHMV II
```
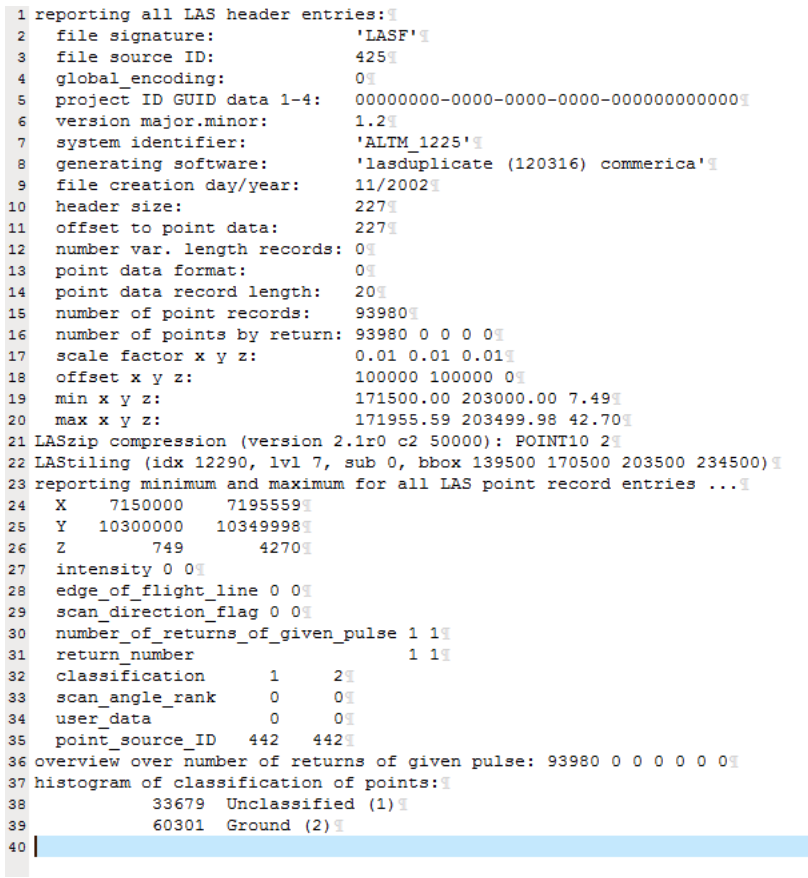

Figuur 4 : LASinfo resultaat voor een LiDAR tile van DHMV I

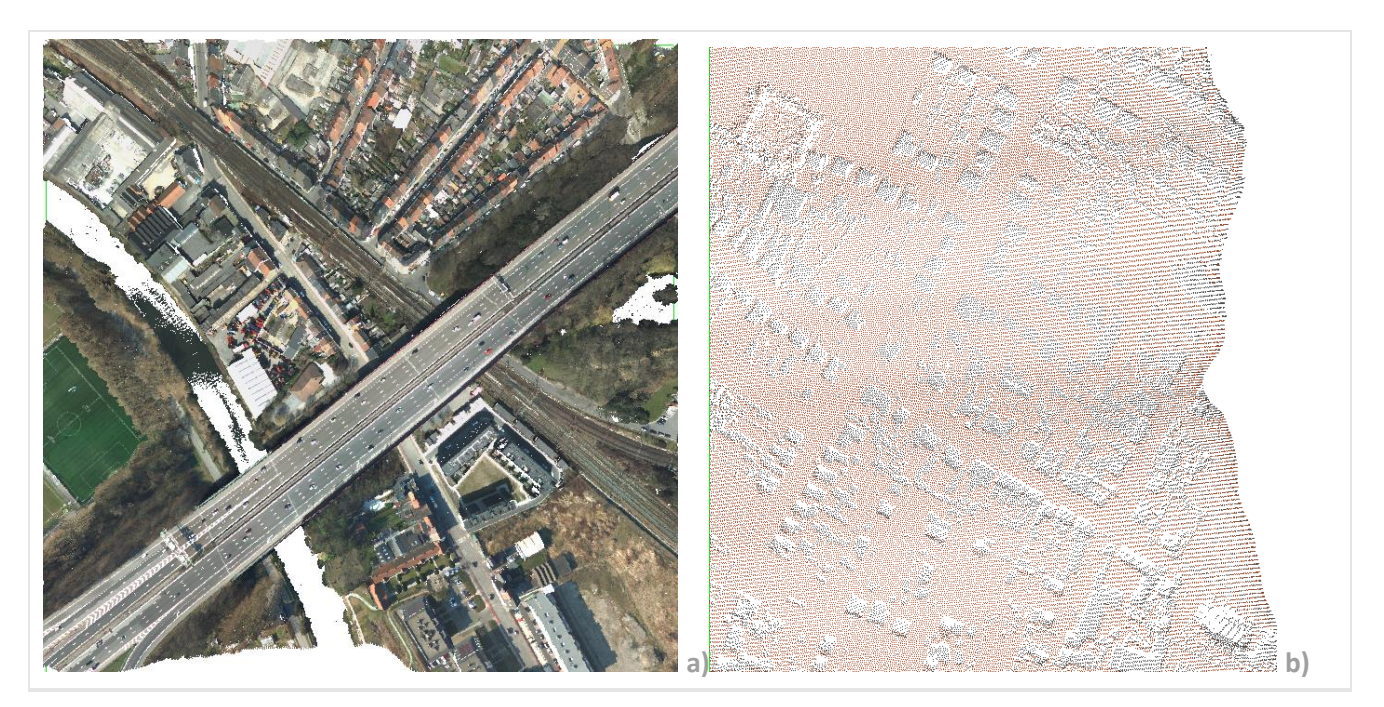

Figuur 5 : LASview resultaat van de LiDAR tile van DHMV II (a) ; LASview resultaat van de LiDAR tile van DHMV I (b)

#### <span id="page-14-2"></span><span id="page-14-0"></span>**2.3.2 Opmerking met betrekking tot de puntendichtheid in de LAS files.**

Alle instanties die geografische data en/of informatie verspreiden, met een grondresolutie die kleiner is dan 3x3m², hebben een wettelijke verplichting (strafwetboek luchtfotografie militaire domeinen) om deze data/informatie te 'degraderen' binnen militaire domeinen. Uiteraard vallen de ruwe LiDAR puntenwolken (2013-2015), met een effectieve puntendichtheid van 16pnt/m² ook onder deze richtlijn.

De LiDAR puntenwolken werden daarom, waar nodig, uitgedund tot 1 punt per 9m². Op deze manier mag de data wel opengesteld worden. Bij gebruik van de beschikbare data tiles is het dus mogelijk dat een deel van de tile op een lagere resolutie beschikbaar is.

#### <span id="page-14-1"></span>**2.3.3 Data tiling**

De volledige puntenwolk wordt in fijne tegels (blokken van 500 x 500 meter) opgedeeld. Deze tegeling is geoptimaliseerd voor datatransfer over het netwerk, maar bewaard de informatie van de originele vluchtlijnen. Zodat deze steeds opnieuw kunnen gereconstrueerd worden. Dezelfde tegeling is ook terug te vinden in de TAR files per kaartblad.

## <span id="page-15-0"></span>**2.4 OPVRAGEN METADATA & DOWNLOADEN VAN TILES**

De beschikbare data tiles layers worden via een WMS aangeboden. Onder "Data download" kan gekozen worden voor een download van individuele tiles of tiles gegroepeerd per kaartblad :

- LiDAR DHMV I & II LAZ tiles zijn tiles layers die toelaten individuele LiDAR tiles over een plaats te bevragen en te downloaden;
- LiDAR DHMV I & II kaartblad zijn tiles layers die toelaten alle LiDAR tiles binnen een overeenkomstig NGI kaartblad te downloaden

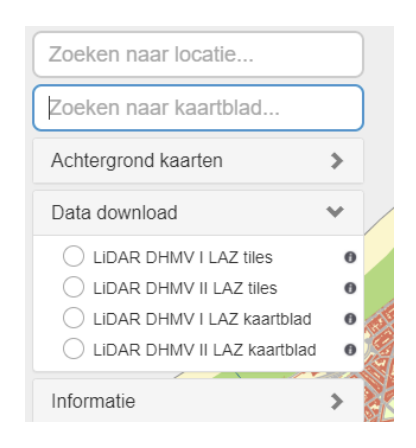

#### <span id="page-15-1"></span>**2.4.1 Selecteren en downloaden van individuele tiles**

Na het activeren van de gewenste tiles layer, geeft klikken op een locatie een lijst van alle tiles die dat punt overlappen. Vervolgens kan de respectievelijke link naar die tile gevolgd worden om de gezipte LAZ tile over te halen [\(Figuur 6](#page-15-2) :).

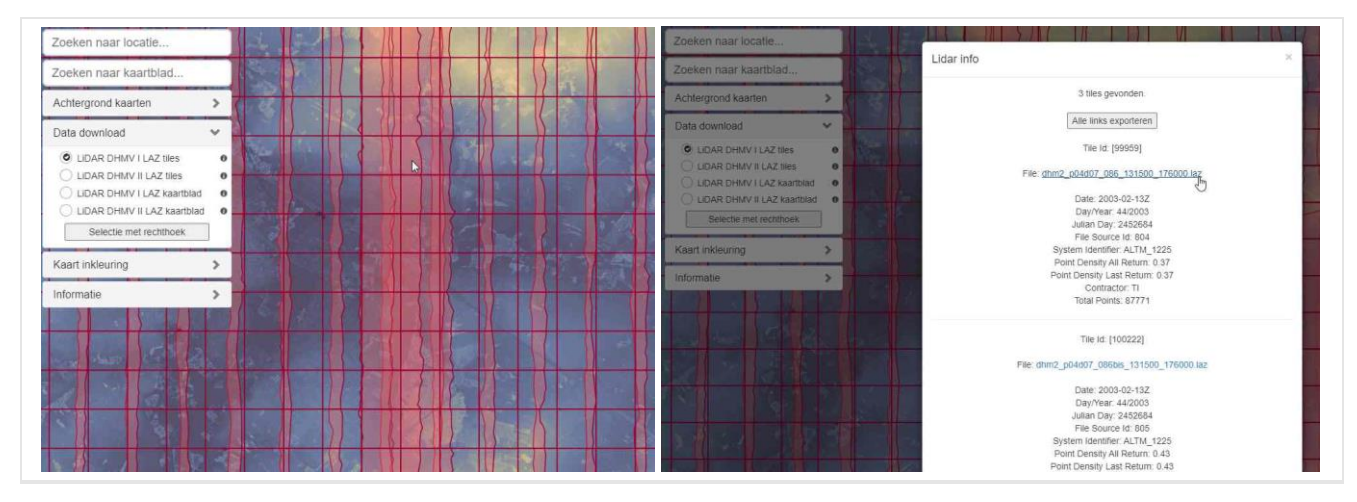

<span id="page-15-2"></span>Figuur 6 : bevraging van alle hoogte informatie over een bepaald punt met teruggave van de lijst aan beschikbare individuele LAZ tiles per vluchtstrook

## **Digitaal** Vlaanderen

Er kunnen meerdere tiles tegelijk geselecteerd worden door te klikken op "Selectie met rechthoek". Hierna kan je op de kaart een rechthoekige selectie tekenen door te klikken en slepen met de muis [\(Figuur 7\)](#page-16-0). De maximale grootte van een selectie is 640km<sup>2</sup>.

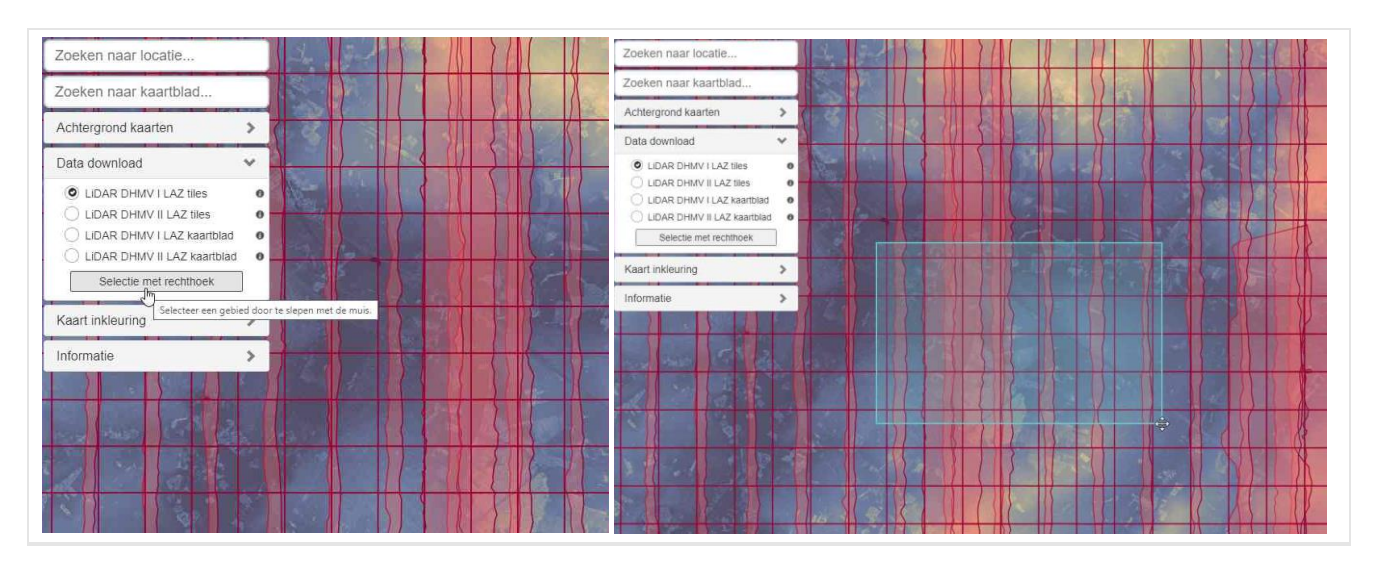

<span id="page-16-0"></span>Figuur 7 : bevraging van meerdere tiles door een selectie te maken met een rechthoek

Na het selecteren van de tiles, kan je de selectie bevestigen door te klikken op "Bevestig selectie" of een nieuwe rechthoek tekenen via "Nieuwe rechthoek" ([Figuur 8\)](#page-16-1).

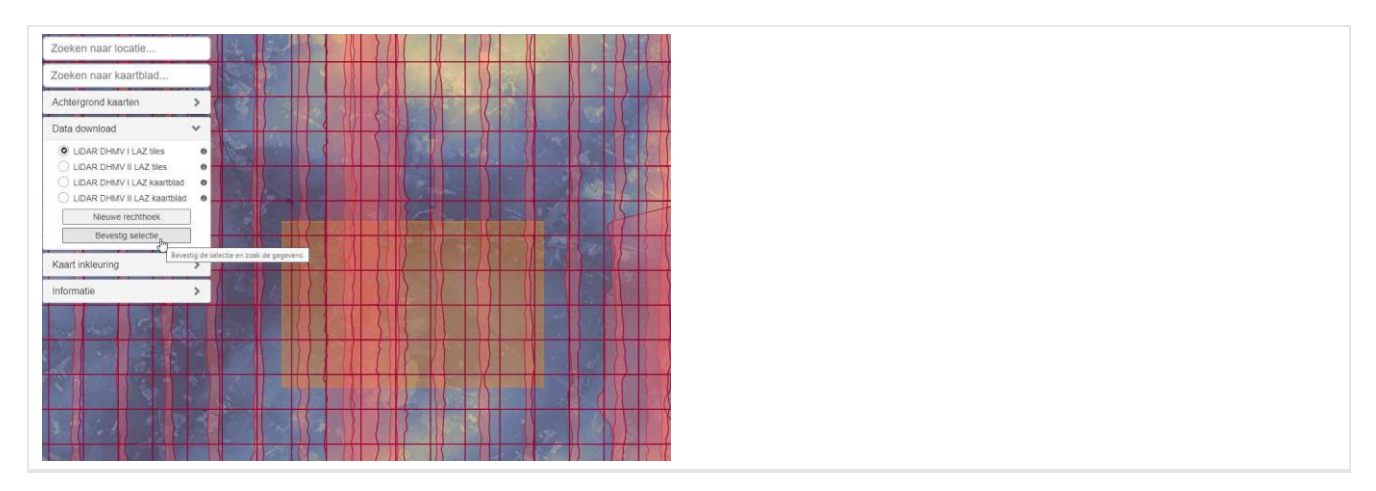

<span id="page-16-1"></span>Figuur 8 : bevestigen van een selectie van meerdere tiles

Als er meerdere tiles geselecteerd zijn, kan je een lijst van alle downloadlinks in CSV formaat exporteren via de knop "Alle links exporteren", of je kan in de browser de individuele links selecteren om een download te starten.

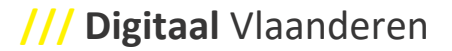

Als het resultaat van de selectie meer dan 10 links betreft, is het enkel mogelijk via CSV te exporteren [\(Figuur](#page-17-1)  [9\)](#page-17-1). Deze CSV zal links bevatten voor alle resultaten die zijn geselecteerd.

De CSV file kan gebruikt worden om geodata automatisch te downloaden door standaard downloadscripts, zoals getoond in het voorbeeld hieronder [\(Tabel 2\)](#page-17-2).

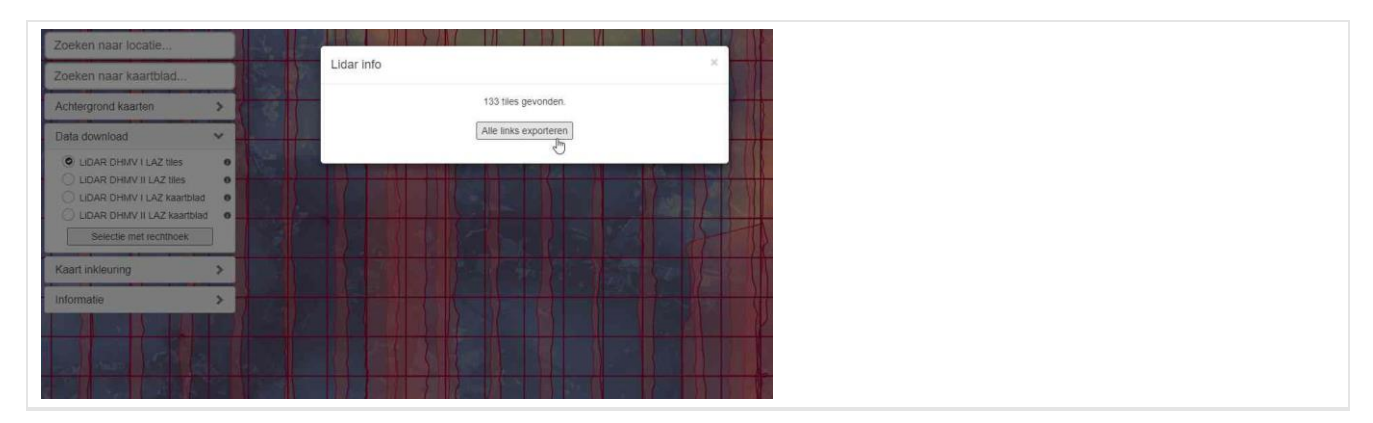

<span id="page-17-1"></span>Figuur 9 : een CSV file exporteren met download links voor de geselecteerde tiles

<span id="page-17-2"></span>Tabel 2 Voorbeelden van downloadscripts in Windows 10 en Linux

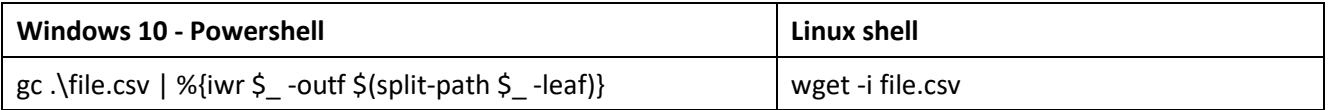

#### <span id="page-17-0"></span>**2.4.2 Selecteren en downloaden van tiles in kaartbladen**

Op de kaartblad lagen kan er enkel geselecteerd worden door te klikken op het gewenste kaartblad. Bij het downloaden van een kaartblad, worden alle LAZ files van de individuele tiles gegroepeerd in een .TAR file (archive file format).

Om de gedownloade .tar file te unpacken kan een softwarepakket gebruikt worden die overweg kan met ZIP bestanden (bijvoorbeeld: winzip, 7-zip) .

De LAZ files die op deze manier gedownload worden kunnen vervolgens verwerkt worden in eigen software (bijvoorbeeld LAStools<sup>1</sup>).

<sup>1</sup> LASView : een voorbeeld van een open source visualisatie pakket voor LiDAR puntenwolken (LAS formaat vereist). Meer informatie via de LASTOOLS website: http://rapidlasso.com/ of [https://www.laszip.org/.](https://www.laszip.org/) Eenvoudige software voor het bekijken, bewerken en converteren van diverse formaten puntenwolken (o.a. LAS, LAZ, XYZ en TXT). Deel van de functionaliteit is gratis (bekijken, converteren tussen diverse bestandsformaten),

# <span id="page-18-0"></span>**3 VRAGEN EN OPMERKINGEN**

Indien u vragen, opmerkingen maar ook suggesties heeft voor bijkomende functionaliteiten mbt de EODaS openlidar browser applicatie, dan kan u zich wenden tot het programma EODaS binnen Digitaal Vlaanderen en dit via het email-adres [digitaal.vlaanderen@vlaanderen.be](mailto:digitaal.vlaanderen@vlaanderen.be) .

Het kennisplatform binnen het programma EODaS staat eveneens in voor de on-demand verwerking van dit bronmateriaal tot nieuwe geografische informatie voor partners en derden. Ook hiervoor kan u zich wenden tot hogervermeld email-adres.

Gelieve bij uw communicatie steeds melding te maken van onderwerp "EODaS" of "EODaS OpenLidar".